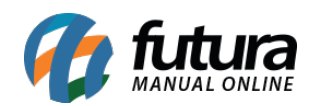

**Sistema:** Futura Server

**Caminho**: *Relatórios>Cadastros>Cadastros>Usuários*

**Referência:** FS241

**Versão**: 2018.03.26

**Como funciona:** O relatório de usuários foi desenvolvido com o objetivo de exibir a relação dos usuários cadastrados no sistema.

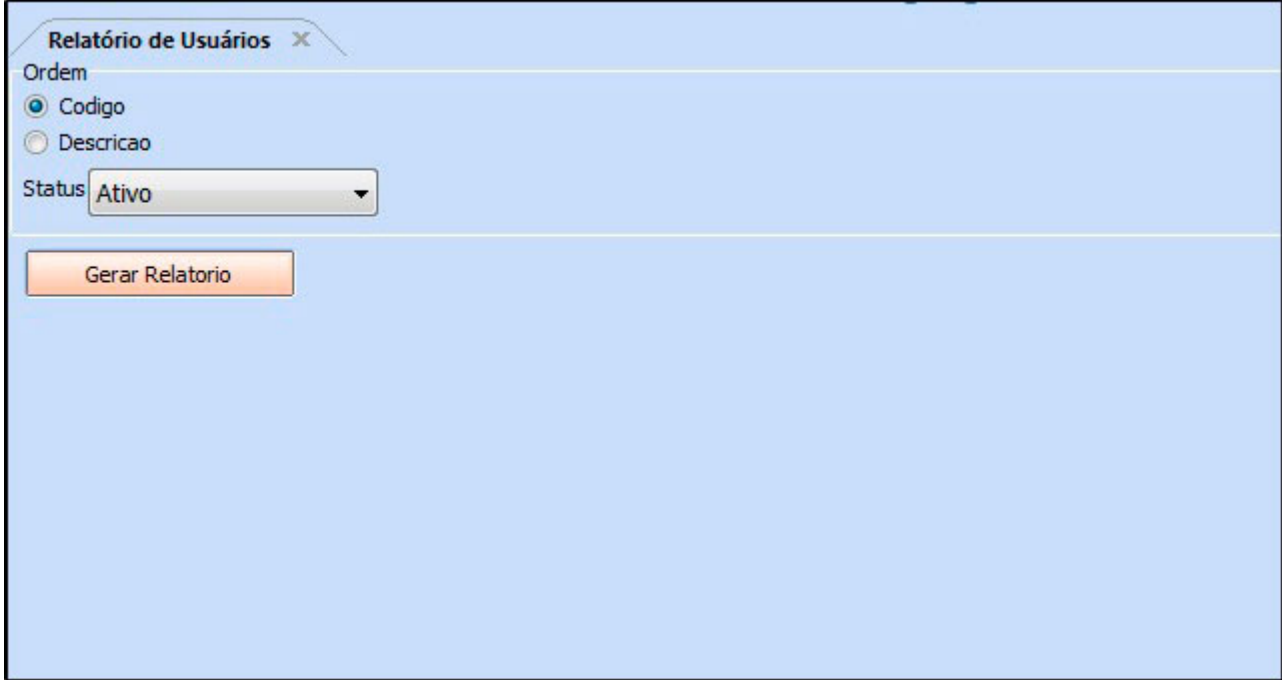

**Relação de Usuários:**

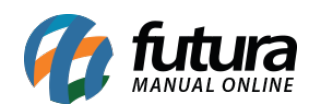

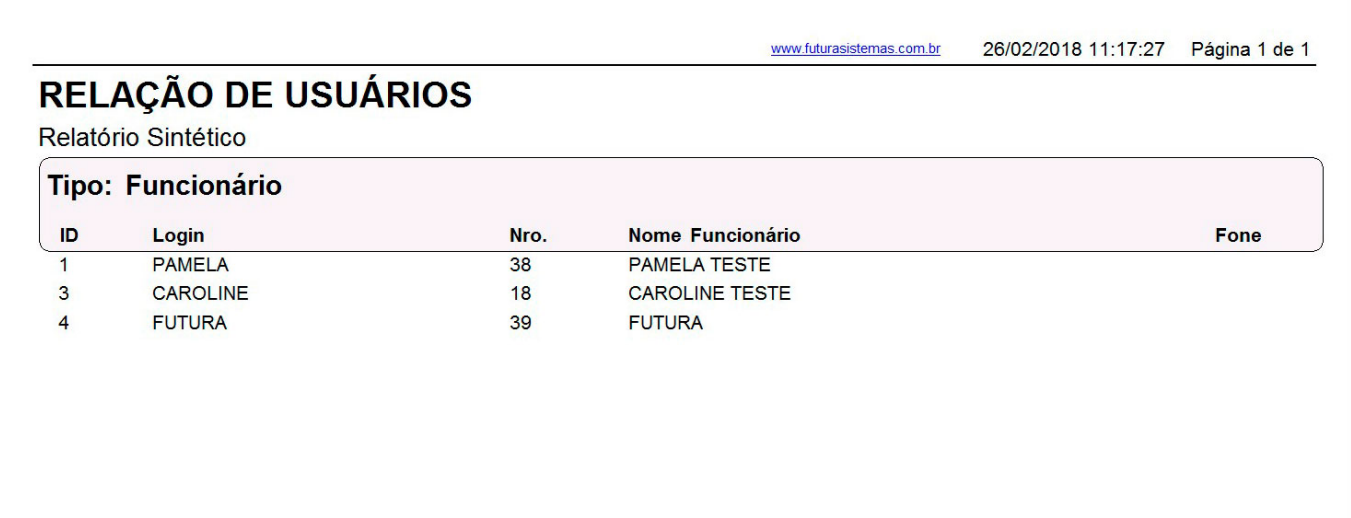